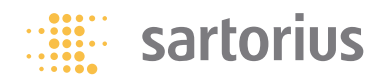

# **Betriebsanleitung**

# Sartorius PMA.Quality Modell PMA7501-Y | -Y00W | -Y00U

Elektronische Farbmischwaage für den Einsatz in explosionsgefährdeten Bereichen der Zone 2

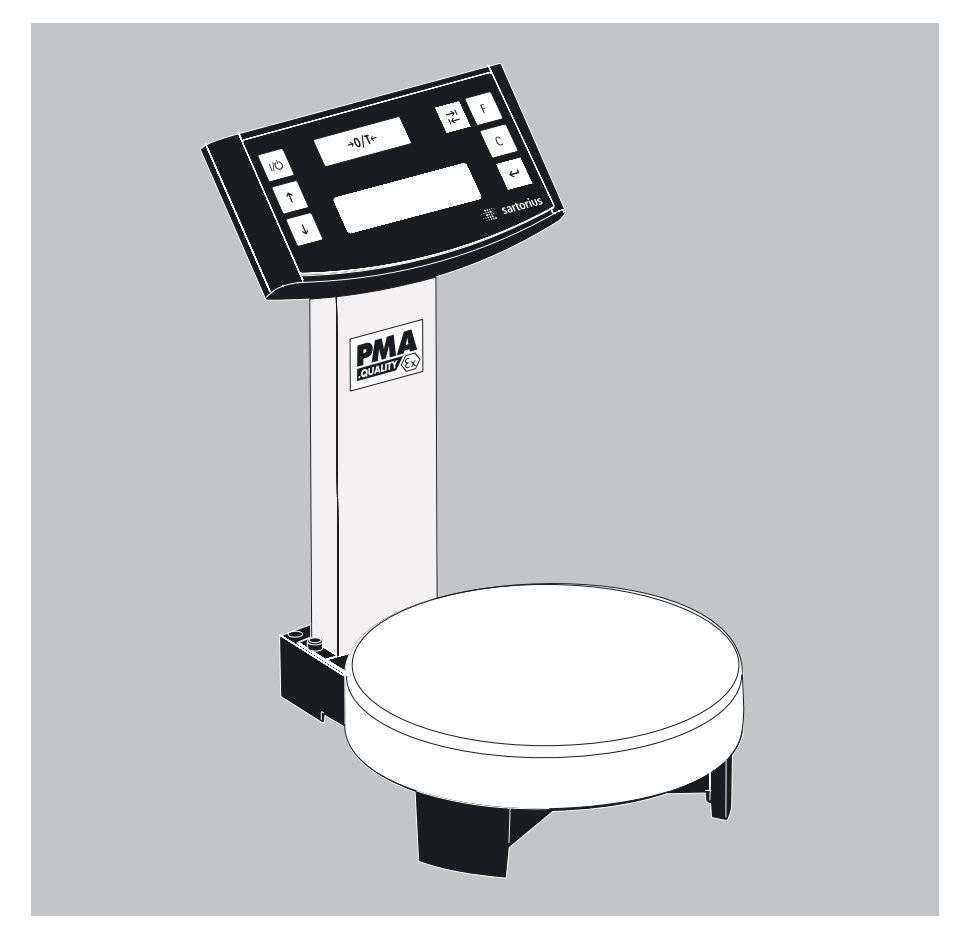

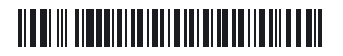

# **Gerätedarstellung PMA7501-Y (PMA.Quality)**

Für den Einsatz in explosionsgefährdeten Bereichen der Zone 2.

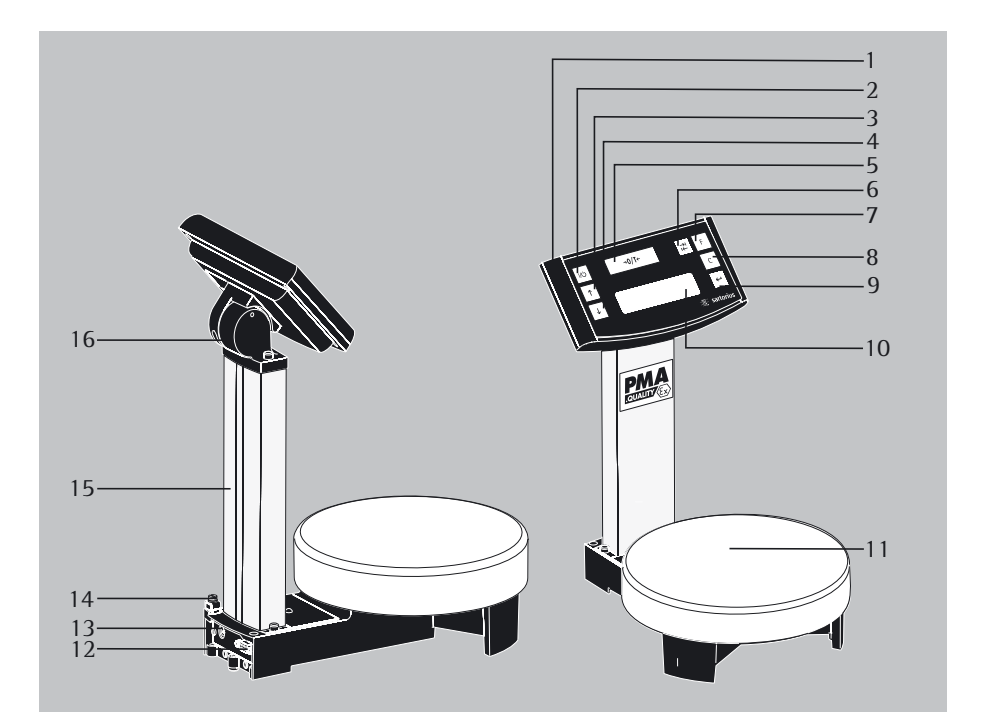

- 1 Anzeigekopf
- 2  $\omega$ -Taste (Ein/Standby)
- $\overline{3}$   $\overline{5}$ -Taste: aufwärts
- $4\overline{1}$ -Taste: abwärts
- $5 \sqrt{20\pi}$ -Taste (Nullstellen/Tarieren)
- 6  $\vec{r}$ -Wechseltaste abhängig von der Menüeinstellung: Ein Wechsel auf zwei Nachkommastellen – 0,05 g bis 999,95 g – oder ein Wechsel zwischen – »**g**« und »**p**« – Parts per Pounds – ist je nach Menüeinstellung möglich.
- $7 \quad \text{F}-\text{Faktortaste}$ für Lackmischapplikationen
- 8 **c**-Taste (Clear) und [REC]-Taste für Lackmischapplikationen
- 9  $\overline{e}$ -Taste [ENTER] und [MEM]-Taste für Lackmischapplikationen
- 10 Display/Anzeige
- 11 Waagschale
- 12 Schnittstelle (DSUB-Buchse 9-pol.)
- 13 Anschluss für Versorgungsspannung
- 14 Erdungsklemme
- 15 Stativ
- 16 Gelenk

### **Zeichenerklärung**

Folgende Symbole werden in dieser Anleitung verwendet:

- § steht vor Handlungsanweisungen
- $\circ$  steht vor Handlungsanweisungen, die nur unter bestimmten Voraussetzungen ausgeführt werden sollen
- > beschreibt das, was nach einer ausgeführten Handlung geschieht
	- steht vor einem Aufzählungspunkt
- 
- $\bigwedge$  weist auf eine Gefahr hin

# **Inhalt**

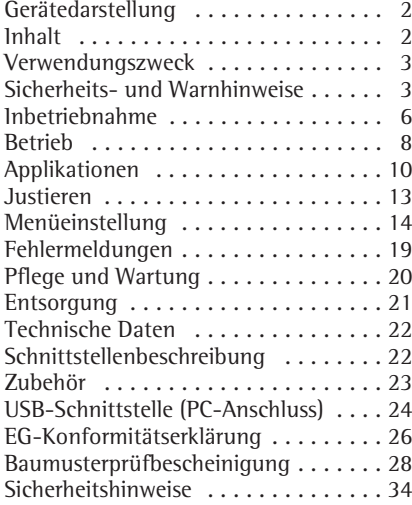

# **Verwendungszweck**

Die PMA7501-Y... (Serie PMA.Quality) ist eine Waage, die speziell für die Anwendung im Lackmischbereich entwickelt wurde. Die Waage kann sowohl über die Tastatur im Stand Alone Betrieb, als auch mit Hilfe einer auf dem PC installierten Applikationssoftware (z.B. eine Farbmischapplikation des Lackherstellers) gesteuert werden. Geeignete Gerätetreiber für DOS oder WINDOWS® zur Erstellung von Applikationsprogrammen sind im Bedarfsfall über Sartorius zu beziehen.

#### **Hinweis:**

- Bevor die PMA7501-Y... angeschlossen und in Betrieb genommen wird, die Sicherheits- und Warnhinweise aufmerksam durchlesen.
- Die in dieser Betriebsanleitung beschriebenen Applikationsbeispiele und Menüeinstellungen können nicht mit dem Gerät PMA7501-Y00W durchgeführt werden.

# **Sicherheits- und Warnhinweise**

### **Hinweis:**

Ein unsachgemäßer Gebrauch kann zu Schäden an Personen und Sachen führen. Die Waage nur von qualifiziertem Personal installieren und betreiben. Bei einem Einsatz des Gerätes in explosionsgefährdeten Bereichen der Zone 2 die Sicherheits- und Warnhinweise in ihrer Gesamtheit bei Installation, Betrieb, Wartung und Reparatur des Gerätes befolgen (z.B.: EN60079-14). Alle relevanten Gesetze, Normen, Verordnungen auch zur Unfallverhütung und zum Umweltschutz des jeweiligen Landes befolgen. Den Lieferanten nach den in Ihrem Land geltenden Bestimmungen befragen. Diese Hinweise sollten alle Beteiligten verstehen und die Dokumente stets griffbereit sein. Die Sicherheits- und Warnhinweise in den Unterlagen der angeschlossenen elektrischen Betriebsmittel (auch Zubehör) befolgen. Diese Sicherheits- und Warnhinweise muss der Betreiber ggf. ergänzen. Das Bedienpersonal entsprechend einweisen. Die Einrichtungen immer frei zugänglich halten!

### **Allgemeine Bestimmungen für die Installation der PMA7501-Y...**

Die Modelle PMA7501-Y... erfüllen die Anforderungen der EG-Richtlinie 94/9/EG für Geräte der Gerätegruppe II, Kategorie 3G und sind geeignet für den Einsatz in den explosionsgefährdeten Bereichen der Zone 2 gemäß Baumusterprüfbescheinigung: KEMA 05ATEX1248 X. Die Sicherheitshinweise gemäß Zeichnung 36457-750-16 ab Seite 32 sind unbedingt zu beachten!

Die Modelle PMA7501-Y... erfüllen die Anforderungen der EG-Richtlinien für elektromagnetische Verträglichkeit und elektrische Sicherheit.

- Der Einsatzbereich der PMA7501-Y... ist in den beigefügten Dokumenten definiert. Alle in den beigefügten Dokumenten genannten Beschränkungen sind einzuhalten.
- Ein Betrieb der PMA7501-Y... über die Beschränkungen hinaus ist nicht zulässig und gilt als nicht bestimmungsgemäßer Gebrauch. Bei unsachgemäßer Installation entfällt die Gewährleistung.
- Jeder Eingriff in die Geräte (ausser durch von Sartorius autorisierte Personen) führt zum Verlust der Zulassung und aller Garantieansprüche.
- Die Installation der PMA7501-Y... im explosionsgefährdeten Bereich muss von einer Elektrofachkraft erfolgen. Als Elektrofachkraft gilt eine Person, die mit der Montage, Inbetriebnahme und Betrieb der Anlage vertraut ist. Die Elektrofachkraft verfügt über die entsprechende Qualifikation, die einschlägigen Bestimmungen und Vorschriften sind Ihr bekannt. Bei Bedarf den Händler oder Sartorius-Kundendienst ansprechen.
- Elektrostatische Aufladung vermeiden. Potentialausgleichsklemme anschließen. Eine Unterbrechung der Potentialausgleichsleitungen ist untersagt. Die Stelle ist mit einem Erdungssymbol gekennzeichnet. Das Erdungskabel muss einen Mindestauerschnitt von 4 mm<sup>2</sup> haben. Alle Geräte und Zubehörteile mit dem Potentialausgleich (PA) verbinden.
- Die Waage nicht unnötig extremen Temperaturen, aggressiven chemischen Dämpfen, Feuchtigkeit, Stössen und Vibrationen aussetzen.
- Unter extremen elektromagnetischen Einflüssen kann eine Beeinflussung des Anzeigewertes verursacht werden. Nach Ende des Störeinflusses ist das Gerät wieder bestimmungsgemäß benutzbar.
- Alle Betriebsmittel nur innerhalb von Gebäuden einsetzen.
- Vor Anschluss oder Trennen von Kabeln oder elektronischen Zusatzgeräten an die Datenschnittstelle die Waage vom Netz trennen (Netzgerät ziehen).
- Bei Verwendung fremdbezogener Kabel auf die Pinbelegungen achten. Die Anschlüsse des Kabels vor Anschluss an die Sartorius Geräte nach dem entsprechenden Verbindungsplan prüfen und die abweichend belegten Leitungen trennen. Nicht von Sartorius gelieferte Kabel unterliegen der Verantwortung des Betreibers.
- Der Netzanschluss muss gemäß den Bestimmungen Ihres Landes erfolgen. Bei Bedarf den Händler oder Sartorius-Kundendienst ansprechen. Bei unsachgemäßer Installation entfällt die Gewährleistung.
- Bei Verwendung einer Schutzhaube elektrostatische Aufladung vermeiden: Die Haube nur mit einem feuchten Tuch reinigen.

#### **Für den Benutzer**

- Alle Wartungs-, Reinigungs- und Reparaturarbeiten an der Waage sind grundsätzlich im spannungsfreien Zustand der errichteten Anlage durchzuführen.
- Erscheint Ihnen ein gefahrloser Betrieb nicht mehr gewährleistet, die Waage von der Betriebsspannung trennen und gegen weitere Benutzung sichern (z.B. bei einer Beschädigung).
- Chemikalien (z.B.: Gase oder Flüssigkeiten), die die Geräte oder Kabel innen oder aussen angreifen und beschädigen können, sind fernzuhalten.

Den IP Schutz des Gerätes und des Zubehörs einhalten (DIN EN 60529).

- Die Ummantelung aller Verbindungskabel sowie die der Litzen der inneren Verdrahtungen bestehen aus PVC-Material oder aus Gummi.
- Die zulässige Umgebungstemperatur im Betrieb beträgt 0°C bis +40°C. Eine gute Belüftung der Geräte ist erforderlich, um Wärmestau zu vermeiden.
- Nur original Sartorius-Ersatzteile verwenden!
- Auf keinen Fall die Farbdose mit dem Hammer verschließen, solange die Farbdose noch auf der Waagschale steht! Das Wägesystem wird beschädigt!
- Gemäß Zertifikat Nr. 44 203 06 553419 der TÜV NORD CERT GmbH dürfen die elektronischen Waagen der Bauart PMA7501-Y... und deren Netzgeräte Typ ING 1 in feuergefährdeten Bereichen eingesetzt werden, sofern der Raum nicht durch größere Staub- oder Faseransammlungen feuergefährdet ist. Farbmischräume sind frei von solchen Staub- oder Faseransammlungen, so dass diese Geräte dort eingesetzt werden dürfen.

# **PMA7501-Y: Für den Einsatz in explosionsgefährdeten Bereichen der Zone 2.**

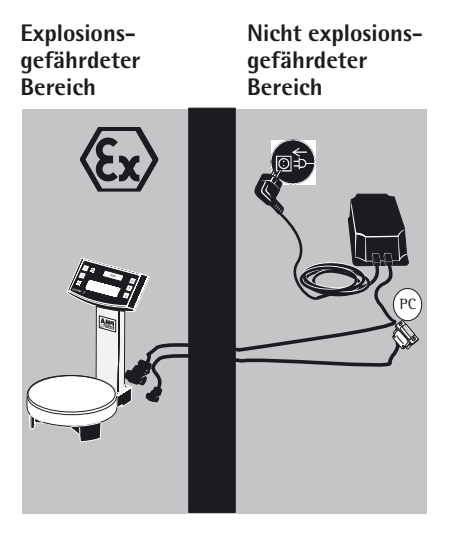

# **Inbetriebnahme**

- § Die Waage aus der Verpackung nehmen.
- § Das Gerät sofort nach dem Auspacken auf eventuell sichtbare, äußere Beschädigungen überprüfen.

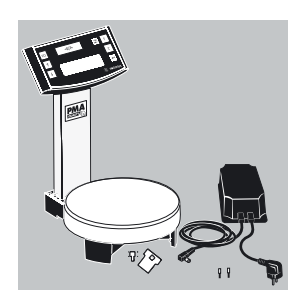

# **Lieferumfang**

- Waage
- Waagschale
- Netzgerät
- Sicherungsbügel mit Schraube
- $-2\times$  Blindstopfen (im Stativ)

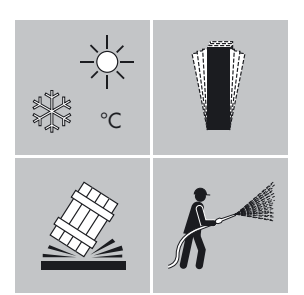

#### **Aufstellort**

Einen geeigneten Aufstellort ohne Luftzug, Wärmestrahlen, Feuchte und Erschütterungen wählen. Vor dem Anschluss des Gerätes an das Stromnetz die Betriebsanleitung lesen.

!Sicherheits- und Warnhinweise beachten.

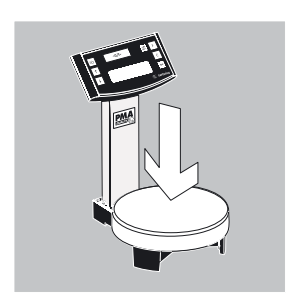

● Waagschale aufsetzen.

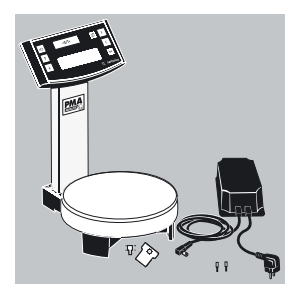

#### **Netzanschluss**

Die Stromversorgung erfolgt über das mitgelieferte Netzgerät. Der aufgedruckte Spannungswert muss mit der örtlichen Spannung übereinstimmen. Sollte die angegebene Netzspannung oder die Steckerausführung des Netzgerätes nicht der bei Ihnen verwendeten Norm entsprechen, bitte die nächste Sartorius-Vertretung oder Ihren Lieferanten verständigen. Nur Original Netzgeräte von Sartorius verwenden! Die Verwendung anderer Fabrikate, auch mit den Zulassungszeichen einer Prüfanstalt, bedarf der Zustimmung einer Elektrofachkraft.

● Bei der Installation des Gerätes im explosionsgefährdeten Bereich der Zone 2 zuerst die Waage erden. Kabel an die Erdungsklemme (14) anschließen.

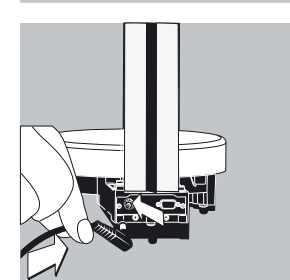

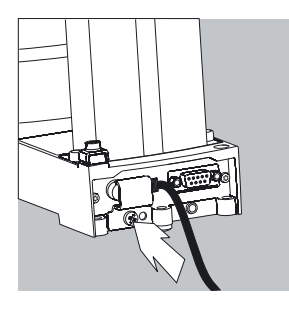

§ Winkelstecker an der Waage einstecken. Anschluss für Versorgungsspannung (13). **Hinweis:**

Bei der Installation des Gerätes im explosionsgefährdeten Bereich der Zone 2 dürfen Steckverbindungen nur im strom- und spannungslosen Zustand eingesteckt oder getrennt werden.

Vor Anschluss des Netzgerätes oder von Zusatzgeräten (Drucker, PC) an die Datenschnittstelle des Gerätes die Waage unbedingt von Netz trennen.

- § Winkelstecker mit dem beigelegten Sicherheitsbügel festschrauben. Nur in diesem Zustand das Gerät betreiben!
- Bei Anschluss von Zusatzgeräten (Drucker, PC) an die Datenschnittstelle der Waage die Schrauben des Datensteckers fest anziehen.

§ Netzgerät in die Steckdose einstecken.

A Sicherheits- und Warnhinweise beachten. Siehe auch unter: Dokumente, "Sicherheitshinweise".

# **Betrieb**

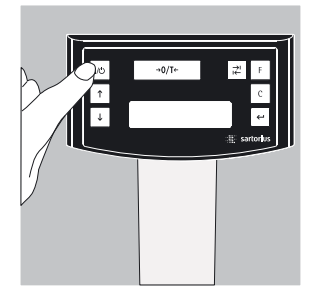

Waage über die  $\sqrt{10}$ -Taste (2) einschalten.

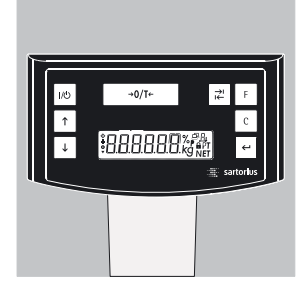

Nach dem Einschalten der Waage erfolgt ein automatischer Selbsttest. Dieser endet mit der Anzeige 0,0 g.

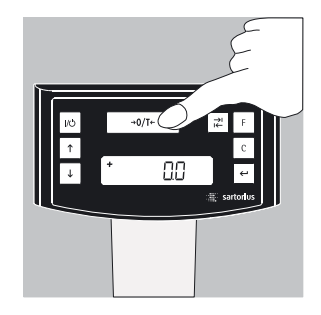

Wenn ein anderer Wert angezeigt wird: Die Waage mit der  $\sqrt{\frac{1}{2}T}$ -Taste (Nullstellen/Tarieren) (5) tarieren.

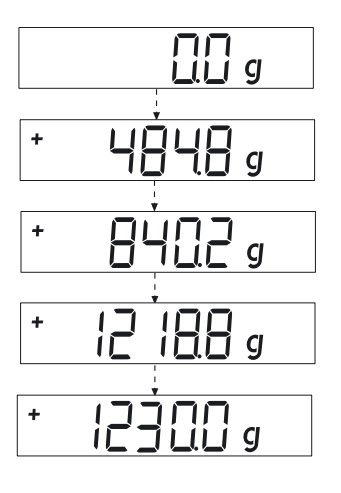

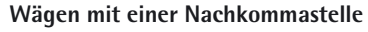

Leere Lackdose auf die Waagschale stellen. <a>[>
1-07</a>ir> -Taste (Nullstellen/Tarieren) (5) drücken. Die Anzeige zeigt »**0,0** g«. Die erste Komponente dosieren, das Gewicht ablesen, sobald das Stillstandssymbol (hier) »**g**« erscheint. Die weiteren Komponenten einfüllen und dosieren, bis das gewünschte Gewicht (Rezeptur) erreicht ist.

Die gefüllte Lackdose von der Waagschale nehmen.

Auf keinen Fall die Farbdose mit dem Hammer verschließen, solange die Farbdose noch auf der Waagschale steht! Das Wägesystem wird beschädigt!

# **Wägen mit zwei Nachkommastellen**

Hinweis:

Für das Wägen mit zwei Nachkommastellen ist eine Menüeinstellung erforderlich, siehe: Menüeinstellungen

I-Wechseltaste (6) drücken. Die Anzeige zeigt »0,00 g«.

Leere Lackdose auf die Waagschale (11) stellen.

 $\sqrt{20\pi}$  -Taste (Nullstellen/Tarieren) (5) drücken. Die Anzeige zeigt »0,00 g«.

Die erste Komponente dosieren: 205,50 g. Das Gewicht ablesen, sobald das Stillstandssymbol (hier) »**g**« erscheint.

Die weiteren Komponenten einfüllen, bis das gewünschte Gewicht (Rezeptur) erreicht ist. Die gefüllte Lackdose von der Waagschale nehmen.

### **Hinweis:**

Wird die Waage tariert und über die  $\mathbb{R}$ -Wechseltaste (6) die zweite Nachkommastelle mit einer Auflösung von 0,05 g zugeschaltet, so kann eine Wägung bis 999,95 g mit 2 Nachkommastellen vorgenommen werden. Bei Werten die darüber liegen mit 1 Nachkommastelle.

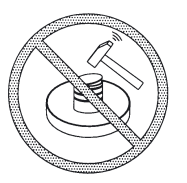

 $GCDG$ 

חרור و نانانا

**CJ** 

**C** 

**CI** 

 $\overline{c}$ 

 $\boldsymbol{g}$ 

Auf keinen Fall die Farbdose mit dem Hammer verschließen, solange die Farbdose noch auf der Waagschale steht! Das Wägesystem wird beschädigt!

# **Applikationen**

### **Rezeptur (Faktorverrechnung)**

Die Faktorverrechnung ermöglicht die Einwaage einer kleineren oder größeren Menge eines Farbgrundrezeptes (z.B. 250 ml eines 1 l Rezeptes). Verschiedene Faktoren (Mengen) können durch Betätigen der  $F$ -Faktortaste (7) angewählt werden:  $0.25\,0.5\,0.75\,1.0\,1.5\,2.0\,2.5\,3.0\,3.5\,4.0\,4.5\,5.0.$ 

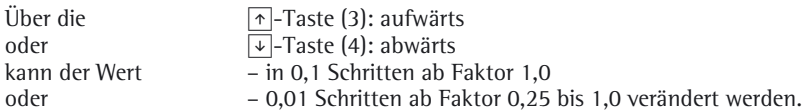

### **Hinweis:**

Der blinkende Pfeil  $\rightarrow$  in der Anzeige zeigt an, dass der angezeigte Wägewert kein geeichter Wert ist.

### **Beispiel:**

Während des Rezeptierens erfolgt die Gewichtsanzeige in »**g**«.

Nach einem Grundrezept für 1 l Gesamtmenge sollen 250 ml gewogen werden, aber ohne dass die einzelnen Komponenten des Rezeptes manuell umgerechnet werden müssen. Das Grundrezept für 1 Liter:

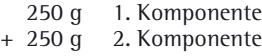

+ 500 g 3. Komponente

**Gesamt: 1000 g**

- ПC
- 1. Den leeren Behälter auf die Waagschale stellen und tarieren.

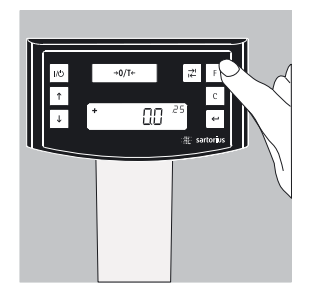

2. F-Faktortaste (7) mehrmals drücken, den Faktor ".25" für dieses Beispiel einstellen.

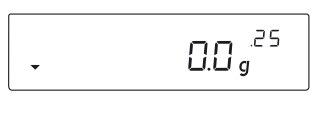

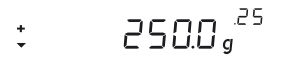

$$
\frac{1}{2} \qquad 5000 g^{25}
$$

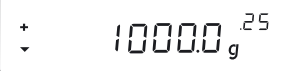

- 3. Neben der Gewichtsanzeige erscheint eine »**.25**«.
- 4. Erste Farbkomponente »250 g« des Rezeptes langsam einfüllen, bis die Anzeige »**250 g**« anzeigt.
- 5. Zweite Komponente »**250 g**« einfüllen, bis die Anzeige »**500 g**« anzeigt.
- 6. Letzte Komponente »**500 g**« einfüllen, bis »**1000 g**« angezeigt werden.

Das Beispiel ist hier zu Ende. Der Anzeige entsprechend wurden jetzt genau 1000 g abgefüllt, aber der Behälter enthält nach Ihrer gewünschten Vorgabe nur ein Gewicht von 250 g. Für alle anderen Umrechnungsfaktoren gilt die gleiche Vorgehensweise.

# **Wägen/Mit Funktion Rekalkulation**

Eine Farbkomponente einer vorgegebenen Rezeptur (z.B. bei 4 Komponenten) wurde überdosiert.

Alle zuvor eingegebenen Werte wurden genau dosiert und jeweils mit der  $\boxed{\leftarrow}$ -Taste [MEM] (9) gespeichert. Die S-Taste (4) drücken, das Rekalkulationsprogramm startet, »**C**« blinkt in der Anzeige. Mit den Tasten  $\lceil \cdot \rceil$ -Taste (3): aufwärts oder  $\lceil \cdot \rceil$ -Taste (4): abwärts den Wert genau auf den vorgegebenen Rezepturwert korrigieren. Die  $\overline{[e]}$ -Taste [MEM] (9) drücken, die Waage berechnet automatisch die Nachfüllmenge der zuvor eingefüllten Komponenten auf den korrigierten Wert und zeigt an, welche Menge nachgefüllt werden muss, so dass die Rezeptur bis zur Fehlwägung im Gesamtergebnis stimmt. Nach der Korrektur den Rest der Rezeptur auffüllen.

# **Hinweis:**

Eine Fehlwägung kann beliebig oft korrigiert werden. Die Gesamtfüllmenge (Liter) erhöht sich bei einer Korrektur! Über die  $\lceil c \rceil$ -Taste (8) wird der Korrekturfaktor der Füllmenge angezeigt. »**C**« = Korrekturfaktor

Der blinkende Pfeil  $\rightarrow$  in der Anzeige zeigt an, dass der angezeigte Wägewert kein geeichter Wert ist.

### **Beispiel (kumulativ):**

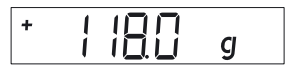

**1.** leere Lackdose auf die Lastplatte (11) stellen. + 118,0 g

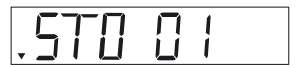

**4.**  $\boxed{\leftarrow}$ -Taste [MEM]-Taste (9) drücken STO 01

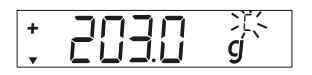

**7.** 3. Komponente dosieren + 203,0 g Diese Komponente wurde überdosiert! Der korrekte Wert beträgt 200,0 g.

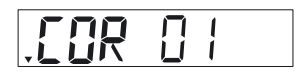

10.  $\boxed{\leftarrow}$ -Taste [MEM]-Taste (9) drücken COR 01

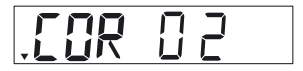

13.  $\boxed{\leftarrow}$ -Taste [MEM]-Taste (9) drücken COR 02

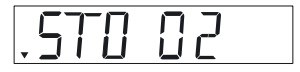

16.  $\overline{C}$ -Taste [MEM]-Taste drücken, es erfolgt ein automatischer Rücksprung in das Rezepturprogramm »C« erlischt. + 200,0 g.

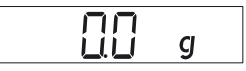

2.  $\sqrt{\frac{30\pi}{2}}$ -Taste(Nullstellen/ Tarieren) (5) drücken. 0,0g

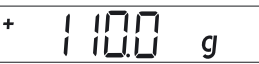

**5.** 2. Komponente dosieren  $+ 110,0 \text{ q}$ 

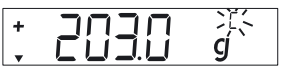

8. Mit Drücken der  $\boxed{\vee}$ -Taste (4) wird die Rekalkulation eingeleitet. Ein »C« = Correct (Korrektur) blinkt in der Anzeige.

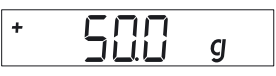

**3.** 1. Komponente einfüllen + 50,0 g

$$
\begin{array}{c} \texttt{1-511} \\ \texttt{1-511} \end{array}
$$

**6.**  $\boxed{\leftarrow}$ -Taste [MEM]-Taste (9) drücken STO 02

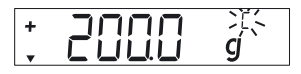

**9.**  $\boxed{\vee}$ -Taste (4) mehrmals drücken, Wert auf den korrekten Wert korrigieren. + 200,0 g

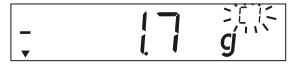

пn 1 I I I **CI** 

ΕI

**11.** 1. Komponente nachfüllen, »C1« steht in der Anzeige. – 1,7 g.

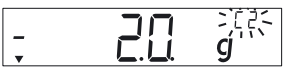

**14.** 2. Komponente nachdosieren, »C2« steht in der Anzeige.  $-2,0$  g

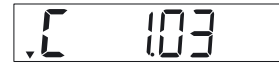

**17.** Mit der **c**-Taste (8) **[REC]** prüfen, wie hoch das Gesamtgewicht wird »C« = Korrekturfaktor, hier 1,03. (Ges.Gew.= Gewicht der vorgegebenen Rezeptur x Korrekturfaktor)

**12.** Wert auf 0,0 g auffüllen. 0,0 g

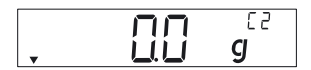

**15.** Wert auf 0,0 auffüllen. 0,0 g

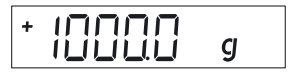

**18.** 4.Komponente einfüllen +1000,0 g

> Das Beispiel ist hier zu Ende.

# **Justieren**

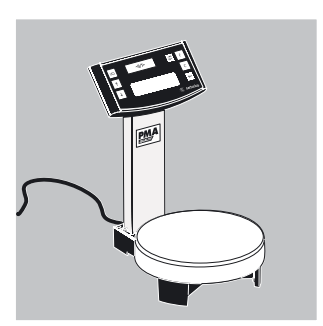

Die Waage kann über die →<sub>O/T←</sub> - Taste (Nullstellen/Tarieren) (5) justiert werden.

Justiergewicht: 5000 g, Genauigkeit: + 0,075 g.

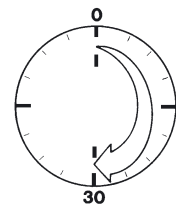

Nach Anschluss der Waage an das Stromnetz und vor der Justierung eine Anwärmzeit von ca. 30 Minuten einhalten.

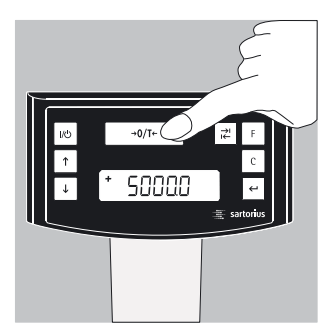

U–Taste (Nullstellen/Tarieren) (5) 2 Sek. gedrückt halten, 5000 erscheint in der Anzeige. Taste loslassen.

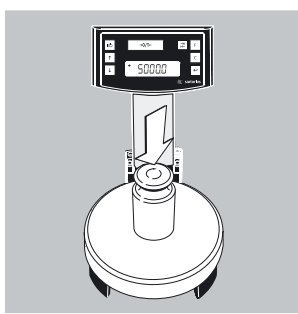

Das Justiergewicht mittig auf die Waagschale (11) stellen. Die Justierung erfolgt automatisch. Nach dem Justieren das Gewicht abnehmen.

# **Menüeinstellung**

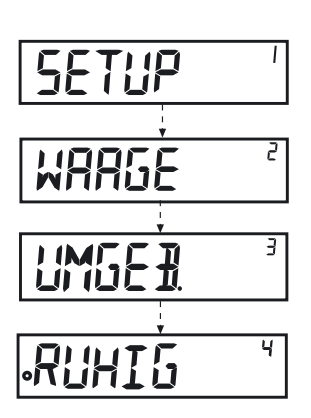

# **Aufrufen des SETUP-Menüs Beispiel:**

Menüpunkt: Anpassung an den Aufstellort aufrufen.

- $\leftarrow$ -Taste [ENTER] ca. 2 Sek. gedrückt halten, in der Anzeige erscheint "SETUP" (Ebene 1).
- $\bullet$  Mit den  $\boxed{\uparrow\downarrow}$ -Tasten den gewünschten Menüpunkt der ersten Ebene auswählen.
- § L-Taste [ENTER] drücken, die zweite Ebene (Ebene 2) anwählen.
- Den gewünschten Menüpunkt in der zweiten Ebene aufrufen. Mit den  $\boxed{\uparrow}$ -Tasten den gewünschten Menüpunkt anwählen.
- $\bullet$  Mit der  $\leftarrow$ -Taste [ENTER] die dritte Ebene anwählen.
- § Die Menüpunkte der dritten Ebene werden angezeigt. Mit den  $\boxed{\uparrow}$ -Tasten den gewünschten Menüpunkt anwählen.
- $\overline{e}$ -Taste [ENTER] drücken, die vierte Ebene anwählen.
- Den gewünschten Menüpunkt in der vierten Ebene aufrufen. Mit den RS-Tasten den gewünschten Menüpunkt anwählen.

(Das Beispiel ist hier zu Ende.)

- § L-Taste [ENTER] drücken, »o« erscheint, der neue Menüpunkt ist eingestellt.
- c-Taste (Clear) mehrmals drücken, das Menü verlassen.

### **Hinweis:**

Eine ausführliche Menüliste ist auf Anfrage bei Sartorius erhältlich!

### **Wichtige Menüeinstellungen**

 $\bullet$   $\in$  -Taste [ENTER] ca. 2 Sek. gedrückt halten, in der Anzeige erscheint "SETUP" (Ebene 1).  $E<sub>hene</sub>$  1

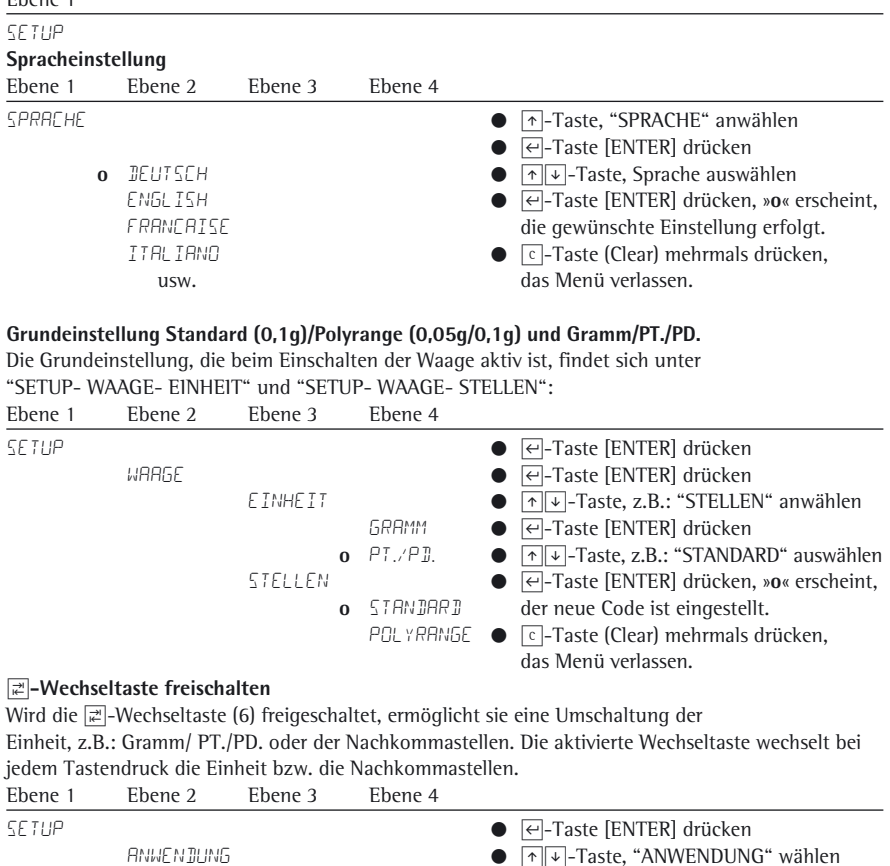

![](_page_14_Picture_253.jpeg)

#### I**-Wechseltaste einstellen**

Durch Drücken der I-Wechseltaste (6) wechselt die Waage zwischen der Grundeinstellung (siehe Seite 15) und den unter "SETUP- ANWENDUNG- EINHEIT" und "SETUP- ANWENDUNG- STELLEN" getroffenen Einstellungen.

![](_page_15_Picture_255.jpeg)

#### "**LOCK"-Funktion aktivieren " "**

Die Waage kann durch eine "LOCK"-Funktion gegen Missbrauch geschützt werden. Ist die "LOCK"- Funktion aktiviert, zeigt die Waage nur Wägewerte im Display an, wenn eine Kommunikation zwischen Waage und angeschlossenen PC stattfindet. Ist die Kommunikation unterbrochen, wird die Wägewertanzeige ausgeblendet und im Display erscheint ein Schloss-Symbol. Die "LOCK"-Funktion lässt sich unter "EXTRAS" zuschalten.

![](_page_15_Picture_256.jpeg)

#### **Passwort eingeben**

Zusätzlich zur "LOCK"-Funktion kann der Benutzer ein "PASSWORT" eingeben. Will ein Benutzer bei Verwendung der Passwort-Funktion die "LOCK"-Funktion durch Ausschalten "AUS" aufheben, muss er das gültige Passwort eingeben. Das Passwort kann aus einem 6-stelligen Zahlencode bestehen. Die Zahlen (0 bis 9) werden mit den  $\lceil \frac{1}{\epsilon} \rceil$ -Tasten aufgerufen. Im Display/Anzeige (10) erscheinen 6 Striche (------). Der erste Strich "blinkt" in der Anzeige. Über die Falv-Tasten die entsprechende Zahl (0 bis 9) wählen, E-Taste [ENTER] drücken, die Zahl wird übernommen und der zweite Strich "blinkt" in der Anzeige. Die Eingabe entsprechend wiederholen. Wird ein "Leerzeichen" übernommen, einfach bei dem blinkenden Strich die  $\overline{\left\lbrace \leftarrow \right\rbrace}$ -Taste [ENTER] drücken. Sind alle 6 Stellen belegt, den Zahlencode mit  $\overline{\leftarrow}$ -Taste [ENTER] übernehmen.

Hinweis:

Den Zahlencode an einem sicheren Ort verwahren!

Nur bei korrekter Eingabe des Codes lässt sich die "LOCK"-Funktion deaktivieren!  $E_{\text{hene}}$  2

![](_page_16_Picture_228.jpeg)

#### **Passwort ändern**

Will der Benutzer das Passwort ändern, muss zuerst unter "Passwort" das alte Passwort korrekt eingegeben werden. "PW.ALT" steht in der Anzeige. Nach korrekter Eingabe erscheint automatisch "PW.NEU". Der Benutzer kann nun ein neues Passwort eingeben oder die blinkenden Striche jeweils mit  $\boxed{\leftarrow}$ -Taste [ENTER] bestätigen. Symbolisch stehen jetzt Leerzeichen in der Anzeige. Hinweis:

Das alte Passwort kann durch Eingabe von 6 Leerzeichen gelöscht werden. Damit ist bei dem Gerät der Urzustand hergestellt (Gerät ohne Passwort).

![](_page_16_Picture_229.jpeg)

#### **TEXTE" im Display einstellen, "LANG" oder "KURZ"**

Die Benutzerführung (Anzeigentexte im Display) kann eingestellt werden.

![](_page_17_Picture_254.jpeg)

#### **Waage zurücksetzen "RESET"**

Die Waageneinstellungen können bei Bedarf auf die Werkseinstellung zurück gesetzt werden. Hinweis:

Wurde ein Passwort aktiviert, muss zuerst das korrekte Passwort eingegeben werden! Ebene 1 Ebene 2 Ebene 3 Ebene 4

![](_page_17_Picture_255.jpeg)

![](_page_17_Picture_256.jpeg)

#### **Hinweis:**

Eine ausführliche Menüliste ist auf Anfrage bei Sartorius erhältlich!

# **Fehlermeldungen**

![](_page_18_Picture_74.jpeg)

# **Pflege und Wartung**

#### **Reinigung**

- !Konzentrierte Säuren und Laugen und reiner Alkohol dürfen nicht verwendet werden.
- !Flüssigkeit darf nicht in die Waage eindringen.
- $\circlearrowright$  Die Waage mit einem Pinsel oder einem trockenen, weichen und fusselfreien Tuch reinigen.

#### **Lager- und Transportbedingungen**

- $\bigcirc$  Auf dem Transportweg sind unsere Geräte soweit wie nötig durch die Verpackung geschützt. Für eine Einlagerung der Waage oder einen eventuell notwendigen Rückversand alle Teile der Verpackung aufbewahren.
- $\circ$  Lagertemperatur: –20 °C ... +75°C
- $\circ$  Zulässige Lagerfeuchte: max. 90%
- Nach den unter Punkt »Sicherheitsüberprüfung« beschriebenen Anweisungen richten.

#### **Sicherheitsüberprüfung**

Ein gefahrloser Betrieb der Waage ist nicht mehr gewährleistet:

- Wenn ein Kabel sichtbare Beschädigungen aufweist
- Wenn das Gerät nicht mehr arbeitet
- Nach längerer Lagerung unter ungünstigen Verhältnissen
- Nach schweren Transportbeanspruchungen
- § Die Sicherheits- und Warnhinweise beachten! Den Sartorius Kundendienst benachrichtigen. Instandsetzungsmaßnahmen dürfen ausschließlich von Fachkräften ausgeführt werden, die Zugang zu den nötigen Instandsetzungsunterlagen und Anweisungen haben und entsprechend geschult sind.
- !Die auf dem Gerät angebrachten Siegelmarken weisen darauf hin, das dass Gerät nur durch autorisierte Fachkräfte geöffnet und gewartet werden darf, damit der einwandfreie und sichere Betrieb des Gerätes gewährleistet ist und die Garantie erhalten bleibt.

# **Entsorgung**

In Deutschland und einigen anderen Ländern, siehe unter:

www.sartorius.com Download-Bereich Service führt Sartorius oder die von uns beauftragten Organisationen die ordnungsgemäße Rücknahme und gesetzeskonforme Entsorgung Ihrer von Sartorius erworbenen elektrischen und elektronischen Produkte selbst durch.

In Ländern, die keine Mitglieder des Europäischen Wirtschaftsraumes sind oder in denen es keine Sartorius-Filialen gibt, sprechen Sie bitte die örtlichen Behörden oder Ihr Entsorgungsunternehmen an.

Diese Produkte dürfen nicht – auch nicht von Kleingewerbetreibenden – in den Hausmüll oder an Sammelstellen der örtlichen öffentlichen Entsorgungsbetriebe abgegeben werden.

Hinsichtlich der Entsorgung wenden Sie sich daher in Deutschland wie auch in den Mitgliedsstaaten des Europäischen Wirtschaftsraumes bitte an unsere Service-Mitarbeiter vor Ort oder an unsere Service-Zentrale in Göttingen:

Sartorius Weighing Technology mbH Servicezentrum Weender Landstraße 94–108 37075 Göttingen

Vor der Entsorgung bzw. Verschrottung des Gerätes sollten die Batterien entfernt werden und einer Sammelstelle übergeben werden.

Mit gefährlichen Stoffen kontaminierte Geräte (ABC-Kontamination) werden weder zur Reparatur noch zur Entsorgung zurückgenommen.

Ausführliche Informationen mit Service-Adressen zur Reparaturannahme Ihres Gerätes können Sie auf unserer Internetseite (www.sartorius.com) finden oder über den Sartorius Service anfordern.

Wird die Verpackung nicht mehr benötigt, diese der örtlichen Müllentsorgung zuführen.

Die Verpackung besteht durchweg aus umweltverträglichen Materialien, die als wertvolle Sekundärrohstoffe dienen.

![](_page_20_Picture_12.jpeg)

Das Gerät inklusive Zubehör und Batterien gehört nicht in den Hausmüll.

# **Technische Daten**

![](_page_21_Picture_114.jpeg)

# **Schnittstellenbeschreibung**

### **Datenschnittstelle Pinbelegung**

![](_page_21_Figure_4.jpeg)

Datenausgang 9-polig: Pin 2: (RXD) Receive Data (empfangen), Pin 3: (TXD) Transmit Data (senden) Pin 4: (DTR) Data Terminal Ready, Pin 5: (GND) Ground, Pin 6: BPI-Brücke Pin 8: (CTS) Clear to Send

# **Zubehör**

![](_page_22_Picture_84.jpeg)

### **Hinweis:**

!Das Datenkabel (YCO12 | YCO13) nur stecken oder trennen, wenn die Geräte auf beiden Seiten des Kabels nicht unter Spannung stehen.

Den D-SUB-Stecker fest an die PMA7501-Y... schrauben.

Das Datenkabel (YCO12 | YCO13) nur innerhalb von Gebäuden einsetzen und nur so, dass das Eindringen von Fremdkörpern oder Flüssigkeiten verhindert wird. Den USB-Stecker des Datenkabels (YCO12 | YCO13) nur ausserhalb des explosionsgefährdeten Bereiches verwenden!

Netzgeräte ING1/..../A für Zone 2:

![](_page_22_Picture_85.jpeg)

# **USB-Schnittstelle (PC-Anschluss)**

### **Einsatzzweck**

Jede PMA7501-000U kann an einen PC mit USB-Schnittstelle angeschlossen werden. Auf der USB-Schnittstelle des PC wird als Gerätetyp eine virtuelle serielle Schnittstelle (virtueller COM-Port, VCP) eingerichtet, die vom Applikationsprogramm erkannt und angesprochen wird.

Über die USB-Schnittstelle können die Protokolle xBPI und SBI übertragen werden.

### **Systemvoraussetzungen**

- Rechner (PC) mit Windows 98SE®, Windows ME®, Windows 2000®, Windows XP®, Windows Vista® oder Windows 7®
- freier USB-Port am PC
- USB-Kabel

# **Waage über USB anschließen**

!Bei der Installation des Software-Treibers wird der aktuelle USB-Port des Rechners festgelegt. Wenn Sie den Port später wechseln, müssen Sie für jeden neuen Port erneut den Treiber installieren.

Wählen Sie also möglichst einen USB-Port, an den die Waage dauerhaft bzw. regelmäßig angeschlossen werden kann.

- Schalten Sie die Waage aus.
- Trennen Sie die Waage vom Stromnetz, indem Sie den Netzstecker aus der Steckdose ziehen.
- Schließen Sie das USB-Kabel an der Waage und am USB-Port des Rechners an.
- Schließen Sie die Waage wieder an das Stromnetz an und schalten Sie sie ein.
- Windows erkennt das an die USB-Schnittstelle angeschlossene Gerät. Beim erstmaligen Anschluss wird der Windows Installations-Assistent aktiviert.

### **Software-Treiber installieren**

- Starten Sie den Installations-Assistenten des Treibers.
- Folgen Sie den Anweisungen des Installations-Assistenten.
- Um die Installation abzuschließen, klicken Sie auf Fertigstellen.
- Die virtuelle Schnittstelle ist betriebsbereit.

Bei Windows® wird die virtuelle Schnittstelle normalerweise als weiterer Ausgang zur höchstmöglichen Anzahl der COM-Anschlüsse (Ports) hinzugefügt.

Beispiel:

Bei einem PC mit bis zu 4 COM-Anschlüssen ist die virtuelle Schnittstelle dann COM5 (siehe Geräte-Manager).

### **Installationshinweise für Windows XP®, Windows Vista® und Windows 7®**

#### **Port-Nr. ändern**

Soll die USB-Schnittstelle in Verbindung mit Programmen eingesetzt werden, bei denen die Anzahl der COM-Anschlüsse begrenzt ist (z.B. nur COM1, 2, 3, 4), kann es erforderlich sein, der neuen virtuellen Schnittstelle eine dieser Nummern zuzuordnen.

- Öffnen Sie die Einstellung für den USB Serial Port in der Windows® Systemsteuerung:
	- START / Einstellungen / Systemsteuerung
- System / Hardware / Geräte-Manager
- Öffnen Sie das Untermenü Anschlüsse.
- Doppelklicken Sie auf USB Serial Port.
- Wählen Sie Port Settings / advanced.

### **Wartezeit ändern**

- Öffnen Sie die Einstellung für USB Serial Port wie oben beschrieben.
- Für eine schnellere Kommunikation stellen Sie den Wert für Latency Timer auf 1msec.

#### **Plug & Play-Modus im Autoprint (SBI)**

- Öffnen Sie die Einstellung für USB Serial Port wie oben beschrieben.
- Schalten sie den Plug & Play-Modus ab.

#### **Treiber deinstallieren**

Der Software-Treiber für den USB-Anschluss lässt sich mit der Windows® Deinstallationsroutine deinstallieren.

![](_page_25_Picture_0.jpeg)

#### 

![](_page_26_Picture_0.jpeg)

![](_page_27_Picture_4.jpeg)

![](_page_28_Picture_0.jpeg)

![](_page_29_Picture_6.jpeg)

![](_page_30_Picture_7.jpeg)

Seite 2/2

![](_page_31_Picture_4.jpeg)

![](_page_32_Picture_9.jpeg)

 $\overline{\phantom{a}}$ 

![](_page_33_Figure_0.jpeg)

![](_page_34_Picture_0.jpeg)

#### Sicherheitshinweise

Diese Sicherheitshinweise gelten für Installation. Betrieb. Wartung und Reparatur des Geräts

- Installation ist nach geltenden Gesetzen, Vorschriften, Verordnungen und Normen von einer Fachkraft durchzuführen. Insbesondere ist die Norm EN 60079-14 (für gasexplosionsgefährdete Bereiche) zu heachten
- Hinweise zur Installation, Betrieb, Wartung und Reparatur in den mitgelieferten Betriebsanleitungen  $2)$ unbedingt beachten.
- Die PMA7501.-Y...... so installieren, dass sie geschützt ist gegen das Eindringen von festen Fremdkörpern  $\mathbf{R}$ und Wasser, die die Sicherheit des Geräts beeinträchtigen können. Das Risiko auf mechanische Beschädigung soll gering sein. Nicht benutzte Öffnungen müssen durch geeignete Verschlusskappen (nicht unter Last entfernen) abgedichtet sein! UV-Bestrahlung ist nicht zulässig!
- $4)$ Die äußeren Anschlusskabel sind möglichst fest zu verlegen, um Beschädigungen und Zugbelastung zu vermeiden. Die Kabelanschlüsse im Ex-Bereich müssen gegen Selbstlösen gesichert sein.
- Vor dem Öffnen der Geräte Spannung abschalten oder sicherstellen, dass der Bereich nicht  $\sqrt{2}$ explosionsfähig ist! Kabel im Ex-Bereich nicht unter Last stecken oder trennen!
- $6)$ USB-Anschluss mittels der mitgelieferten Platte gegen Herausziehen sichern und RS232-Anschluss fest anschrauben bzw. bei Nichtbenutzung durch mitgelieferte(n) Stopfen / Kappe verschließen (IP40-Schutz).
- $\overline{7}$ Arbeitet die Anlage nicht störungsfrei, Anlage sofort vom Netz trennen!
- Alle metallischen Teile (Gehäuse, Stativ, Lastplatte, Aufstellbock, etc.) müssen galvanisch mit dem  $\mathbf{8}$ Potenzialausgleich (PA) verbunden sein. Der Betreiber hat dazu einen Leiter von mindestens 4 mm<sup>2</sup> Querschnitt an den seitlich am Gehäuse angebrachten PA-Anschluss anzuschließen. Die Niederohmigkeit dieser Verbindung zur PA-Schiene ist bei der Installation der Anlage vor Ort zu überprüfen. Die Schirme der Verbindungsleitungen dürfen nur dann zur Erdung verwendet werden, wenn dadurch keine unerlaubten Spannungsdifferenzen entstehen und der Schirm den ggf. auftretenden Ausgleichsstrom aufnehmen kann
- Elektrostatische Aufladung vermeiden. Reinigung nur mit feuchten Tüchern. Die Vermeidung einer Gefahr  $Q)$ durch elektrostatische Aufladung liegt in der Pflicht des Betreibers der Anlage.
- Chemikalien, die die Gehäusedichtungen und Kabelummantelungen angreifen können, vom Gerät  $10<sub>1</sub>$ fernhalten. Dazu gehören Öl. Fett. Benzin, Aceton und Ozon. Bei Unklarheit wenden Sie sich ggf. an den Hersteller.
- 11) Geräte nur in den zuvor genannten Temperaturbereichen einsetzen. Wärmeeinstrahlung vermeiden.
- 12) Bei Verwendung von Fremdgeräten der Kategorie 3 im Ex-Bereich der Zone 2 die zulässige Gasgruppe und Temperaturklasse dieser Geräte beachten. Die Ausgänge müssen Ex nA-Stromkreise beinhalten.
- $131$ Fremdbezogene Kabel unterliegen der Verantwortung des Betreibers.
- $14)$ Ex-Kennzeichnung (insbesondere Gasgruppe und Temperaturklasse) an allen Geräten im Ex-Bereich überprüfen, um sicherzustellen, dass auch Ex-Geräte der Kategorie 3 verwendet werden.
- Die Anlage in angemessenen Abständen von einer dafür ausgebildete Fachkraft auf ihre  $15)$ ordnungsgemäße Funktion und Sicherheit überprüfen lassen.
- Im Reparaturfall nur Originalersatzteile des Herstellers verwenden!  $16)$
- $17)$ Jeder Eingriff in das Gerät (außer durch von Sartorius autorisierte Personen) führt zum Verlust der Ex-Konformität für die Zone 2 sowie aller Garantieansprüche. Auch ein Öffnen der Geräte darf nur durch autorisiertes Fachpersonal erfolgen.
- 18) Modifikationen (auch durch Sartorius-Mitarbeiter) sind nur mit schriftlicher Genehmigung erlaubt.
- Die Datenleitungen zu den angeschlossenen Geräten gelten als nicht zündende Ex nA -Stromkreise. Die  $19)$ Verbindungen sind gegen unbeabsichtigtes Trennen gesichert und dürfen nur im spannungslosen Zustand gesteckt und getrennt werden. Nicht benutzte Ausgänge müssen so abgedichtet werden, dass der IP40-Schutzgrad erhalten bleibt.
- Angeschlossenes Versorgungsgerät muss einen SELV-Ausgang und einen Transientenschutz besitzen,  $20)$ dass 40% der Nennwerte nicht überschritten werden. Polarität beim Anschluss der PMA7501-Y... heachtenl

![](_page_35_Picture_159.jpeg)

Sartorius Weighing Technology GmbH Weender Landstraße 94–108 37075 Göttingen

Telefon 0551.308.0 Fax 0551.308.3289 www.sartorius.com

Copyright by Sartorius, Göttingen, BR Deutschland. Nachdruck oder Übersetzung, auch auszugsweise, ist ohne schriftliche Genehmigung von Sartorius nicht gestattet. Alle Rechte nach dem Gesetz über das Urheberrecht bleiben Sartorius vorbehalten. Die in dieser Anleitung enthaltenen Angaben und Abbildungen entsprechen dem unten angegebenen Stand. Änderungen der Technik, Ausstattung und Form der Geräte gegenüber den Angaben und Abbildungen in dieser Anleitung selbst bleiben Sartorius vorbehalten.

Stand: November 2011, Sartorius Weighing Technology GmbH, Göttingen

Technische Änderungen vorbehalten. Printed in Germany. Gedruckt auf chlorfrei gebleichtem Papier W\_PMA Quality· KT Publication No.: WPM6051-d11114